# 项目说明:

传感器: mpu6050 要求集成卡尔曼滤波, 参考。 数据量:按照传感器可以实现的最大采集密度进行设计 监测本质:对倾角及震动信号的监测

信号传输:无线方式实现,传输距离20m,并传10个传感器(保证数据的完整性)

供电:无线供电模块供电(不知是否可以实现,若无法实现无线供电,也接受有线 供电)

pc端软件:windows平台,无语言要求,可以实现端口配置,波特率选择,传感器 数据初始归零,数据记录与导出,数据二次处理接口,数据实时呈现图形界面。详 见后页ppt

封装: 裸板塑包, 和3D打印外壳两种, 尺寸越小越好

其他要求:传感器数据加密传输(即实现传感器的不可替代性,仅能用我们的传感 器),软件端的加密授权机制。

项目使用环境简介

这是采矿岩土领域的相似模拟材料试验,即通过配合一定比例的材料,模拟地下采矿 后(挖了图中黑色部分)上覆岩层的断裂塌陷(红色线圈)。为了监测红色线圈区域 内的岩层倾角变化

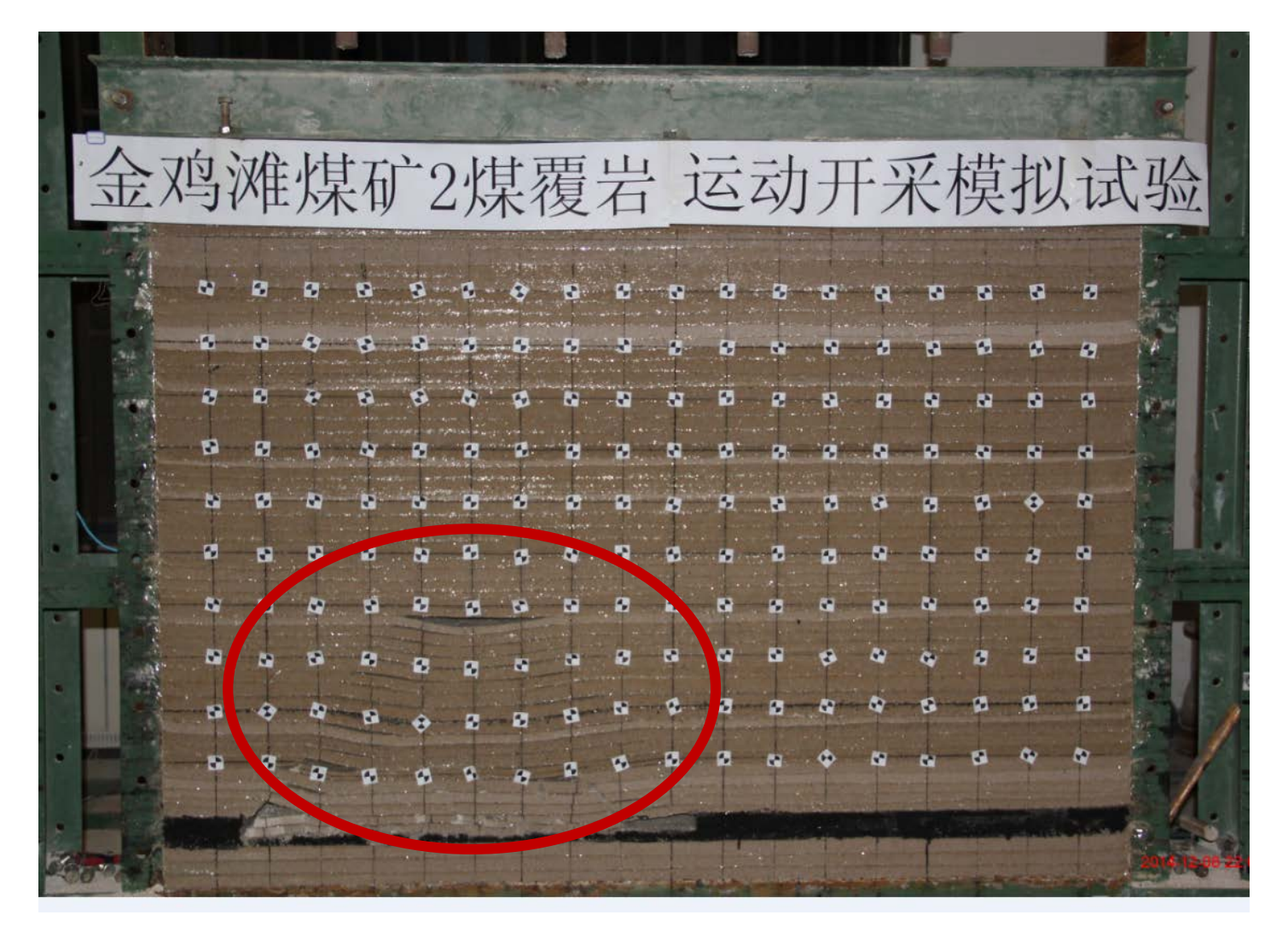

图中传感器体积过大,图中所示只能贴附安装于岩层外表面,如果传感器足够小,即 可埋入岩层中,更好的进行监测。因此封装要求小,要求无线供电,但是无线供电的 线圈可以以贴附岩层表面安装,以2根细线引入岩层内部给传感器供电即可。

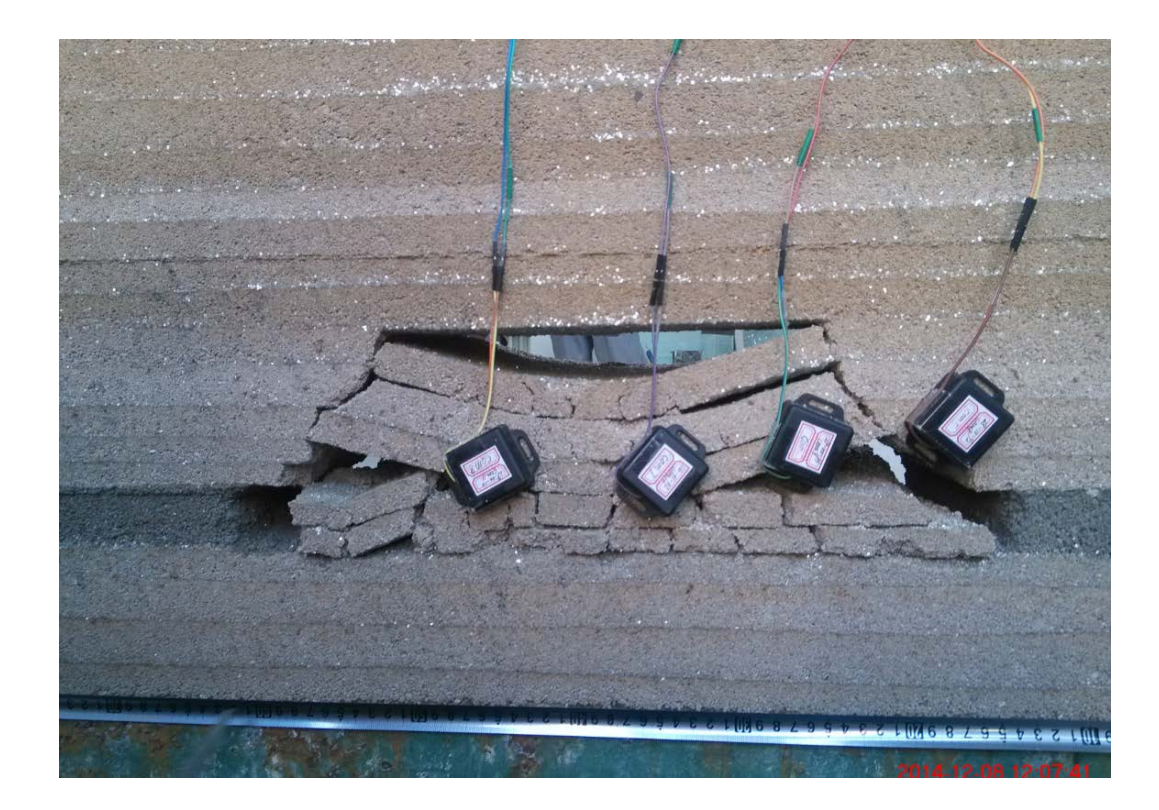

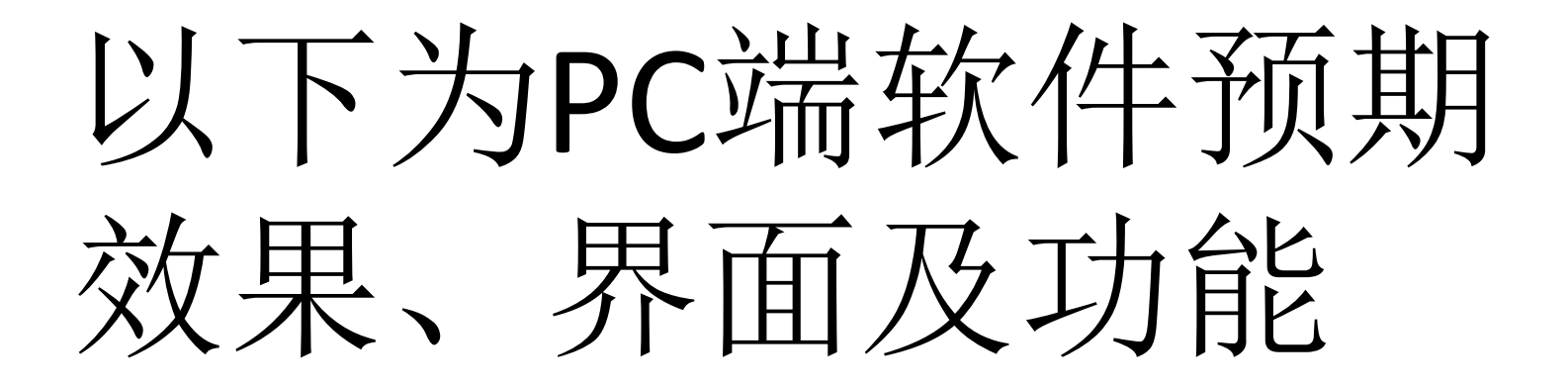

### 矿山动力失稳事故在线监测及事故预警系统V1.0

$$
\boxed{\mathop{\rm H} \dot{\mathop{\rm P}} \mathop{4\mathop{\rm R}\nolimits}}.
$$

$$
\begin{array}{|c|c|}\n\hline\n\text{E} & \text{E} \\
\hline\n\end{array}
$$

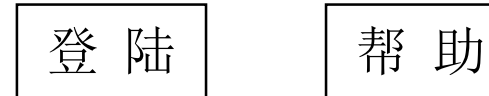

## 欢迎您使用 矿山动力失稳事故在线监测及事故预警系统V1.0

浏览监测工程 | 第二 | 新建监测工程

## 欢迎您使用 矿山动力失稳事故在线监测及事故预警系统V1.0

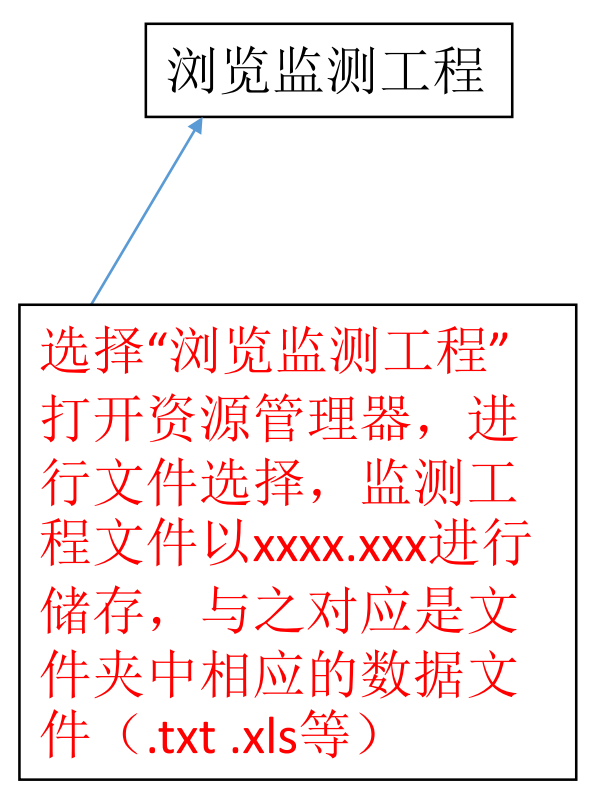

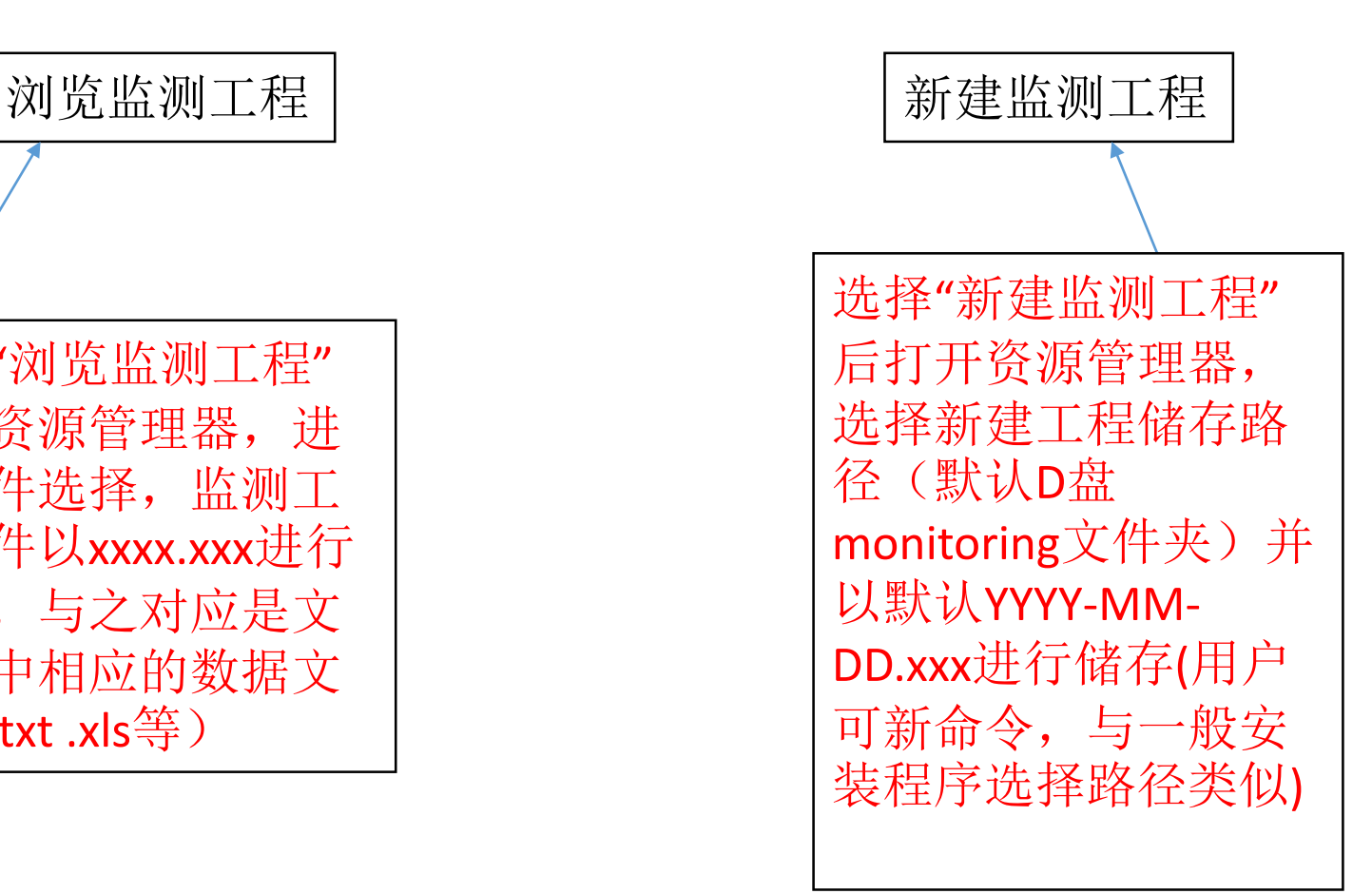

工程新建向导--1模型尺寸

模型尺寸: 长(X): 用户输入 高(Y): 用户输入

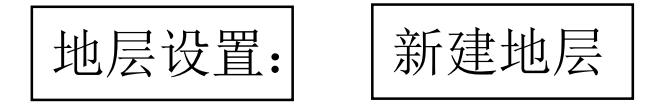

地层倾角:用户输入

地层1:名称:用户输入 高度:用户输入

地层2:名称:用户输入 高度:用户输入

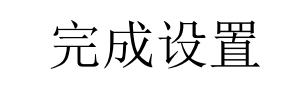

### 工程新建向导--2监测点位

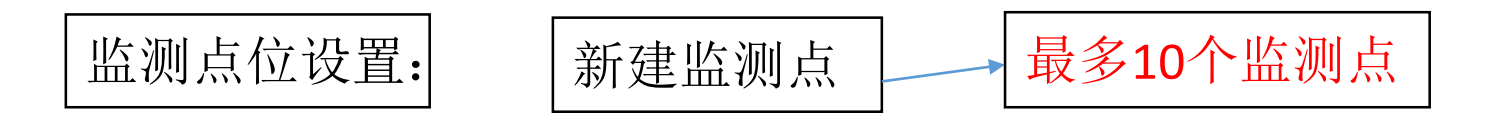

测点1: 坐标: x用户输入 y用户输入

测点1:坐标:x用户输入 y用户输入

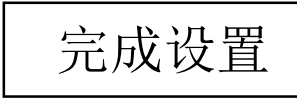

### 工程新建向导--3监测数据选择

测点采样率: 下拉列表选择1次/分钟~10次/分钟~60次/分钟~600次/分钟~~1200次/分 钟(和传感器的几种采样率对应起来)

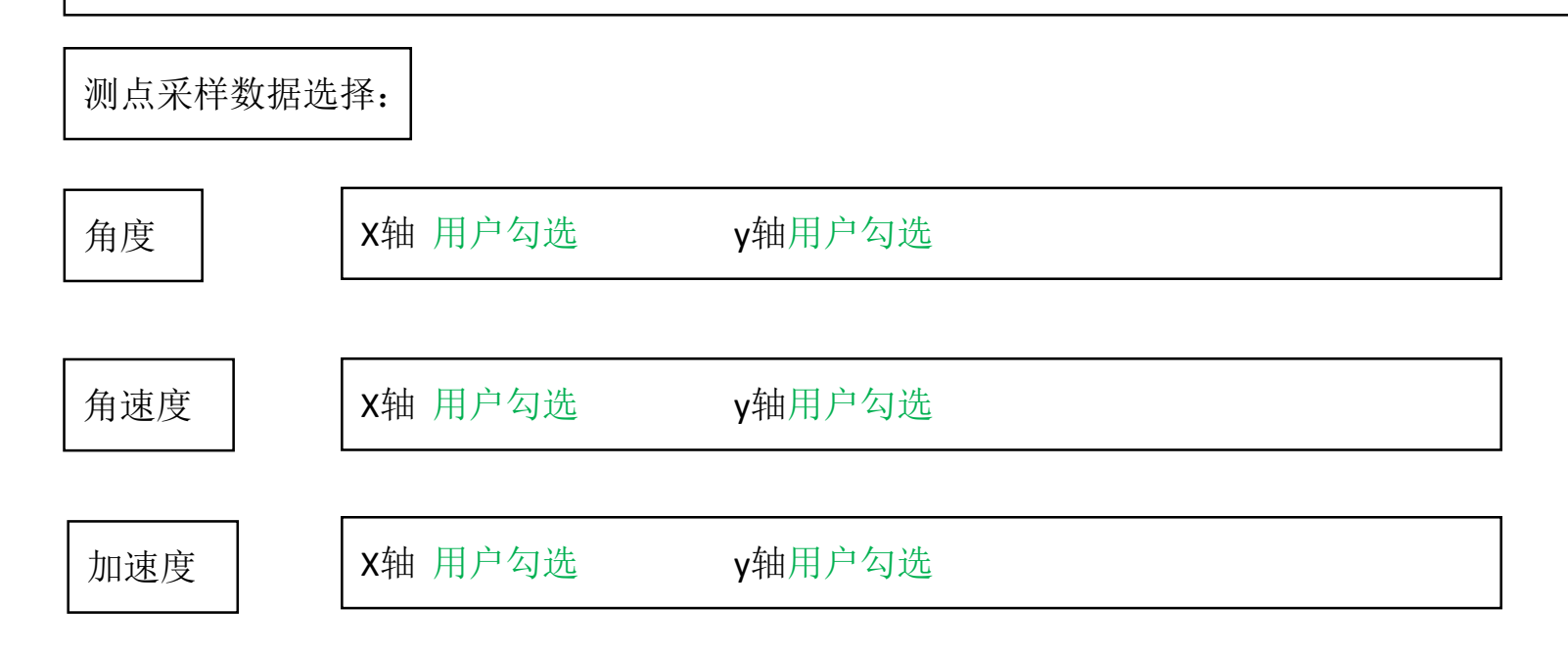

完成设置

#### 工程新建向导—4预警设置

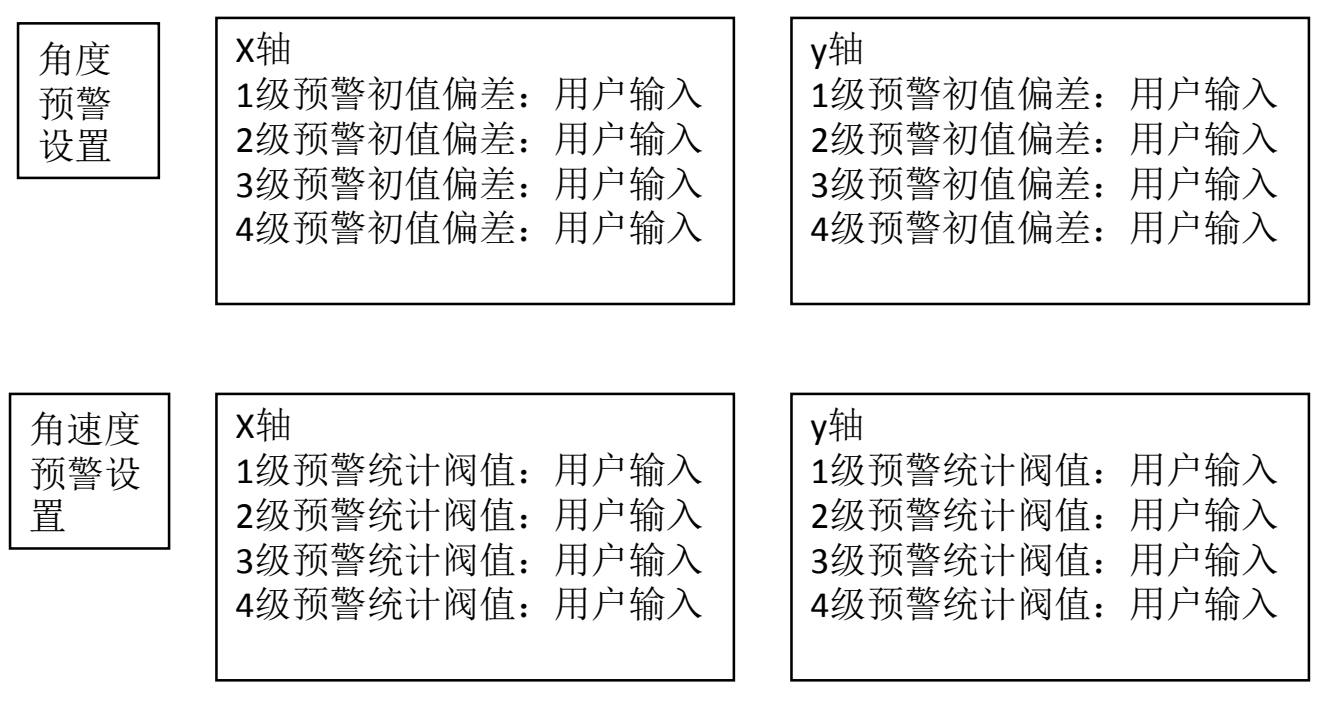

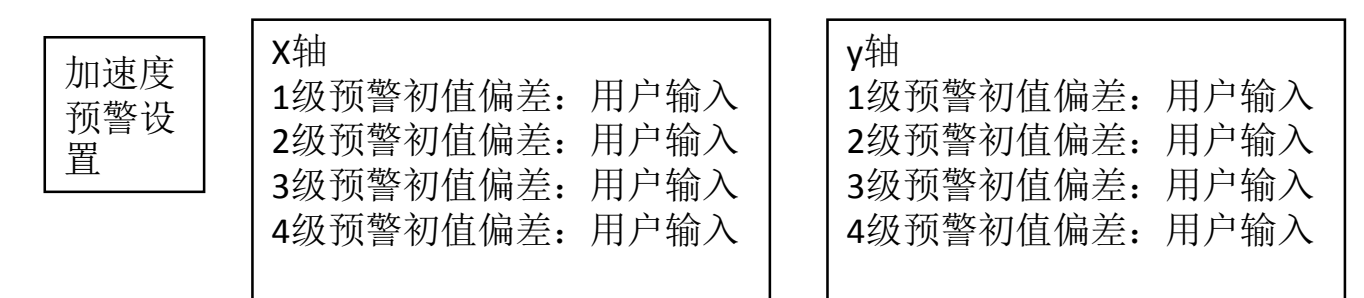

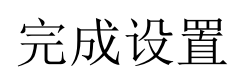

### 工程新建向导—5传感器设置

完成全部设置

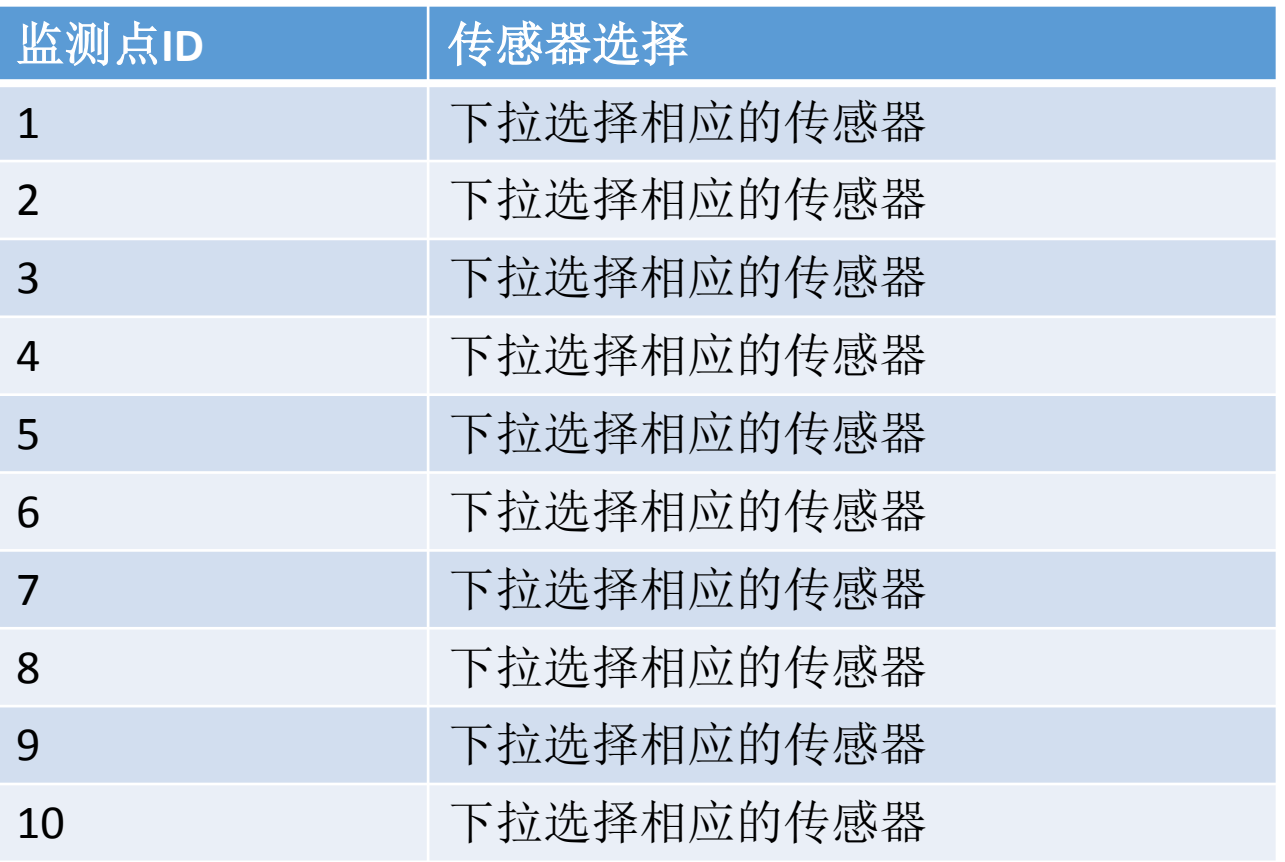

这一步骤是完成传感 器和监测点id的1对1 照应配对

1文件 | | 2模型设置 | | 3传感器设置 | | 4功能 | | 5后处理 | | 6帮助

选择要显示的测点:用户下拉选择

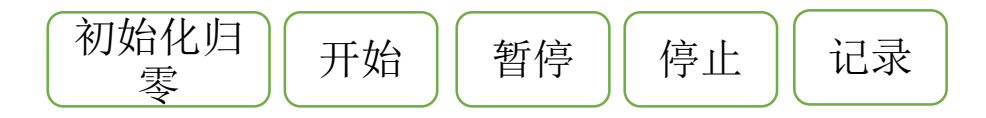

1模型图形及监测点

在图中点击哪个点,哪个点显示 出来

4个图均+表格均可最小化,最大 化,和关闭

测点N预警统计

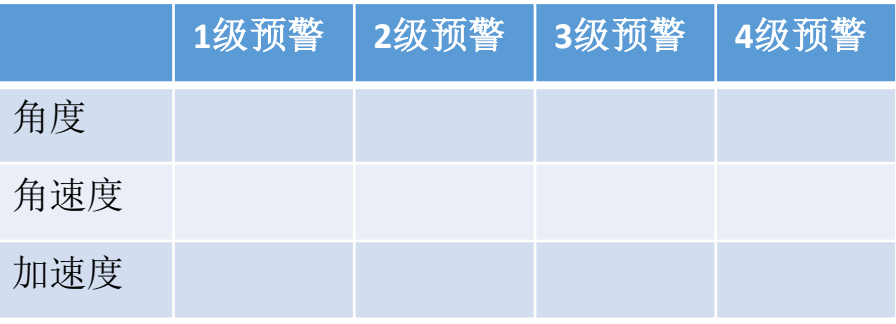

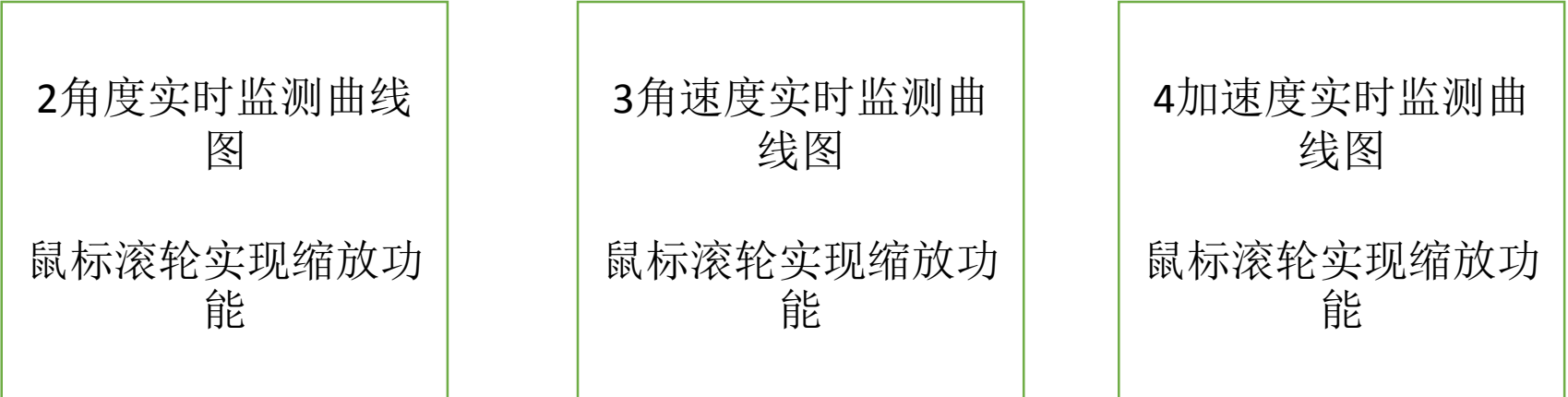

#### 1文件 1.1 新建 1.2 打开 1.3 打开当前数据目录 1.4 退出

#### 2工程设置 2.1模型尺寸及地层 2.2监测点位 2.3监测数据选择 2.4预警设置

3传感器设置 3.1 传感器配对 3.2传感器初始化 3.3传感器失效

#### 4功能 4.1 断裂位置预测 4.2断裂时间预测 4.3预警统计信息

#### 5后处理

5.1 matlab角度绘图 5.2Matlab加速度绘图 5.3matlab角速度绘图 5.4中值滤波 5.5 matlab类功能我会提供给您matlab文件,直接调用就可以

#### 6帮助

# 保存文件说明

一个监测工程一个文件夹,文件夹若为XXX命名则, 文件夹下存放"XXX.后缀"引导文件(引导文件可实 现通过软件打开即能在软件里看到该工程的监测 信息,如模型、监测点位、监测曲线等),和子 文件夹,子文件夹以YYYY-MM-DD-hh-mm-ss(这 个时间是按下记录按钮的时间,一个工程可以进 行若干次记录-停止-再记录,每次记录建立一个以 时间命名的子文件夹)命名,子文件夹下存放保 存的数据文件以.txt或者.xls等通用格式保存,